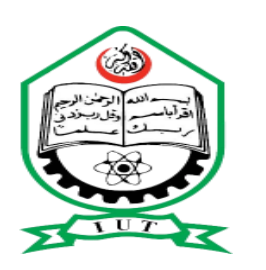

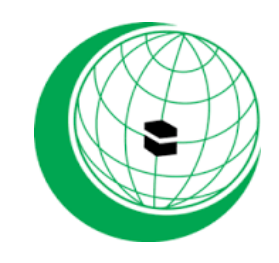

# **ISLAMIC UNIVERSITY OF TECHNOLOGY (IUT)**

#### **THE ORGANIZATION OF ISLAMIC COOPERATION (OIC)**

### *Personal Expense Assistant Management: An Android Based Application*

By:

Moussa Sali (134308)

Abdel Salam Abbo (134310)

Supervised By:

Mr. Ashraful Alam Khan

Lecturer

Department of Computer Science and Engineering (CSE), IUT

Gazipur-1704, Dhaka, Bangladesh

November 2016

### **DECLARATION OF AUTHORSHIP**

We, Moussa Sali and Abdel Salam Abbo, declare that this project entitled as "Personal Expense Assistant Management: An Android Based Application" and all its related documentations presented here are our own work. We hereby confirm that:

- This work is a subject of our Higher Diploma degree Completion and has not been submitted elsewhere for the award of another degree.
- All external resources mentioned here were carefully verified and authorized by their owners.

Submitted by:

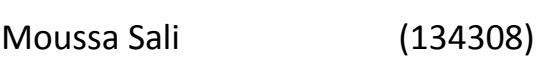

Abdel Salam Abbo (134310)

# **Personal Expense Assistant Management (PAM): An android Based Application**

Approved by:

Prof. Dr. M. A. Mottalib Head of the Department, Computer Science and Engineering, Islamic University of Technology

Mr. Ashraful Alam Khan

Project Supervisor

Lecturer,

Department of Computer Science and Engineering,

Islamic University of Technology

### **ABSTRACT**

Personal Expense Assistant Management is an application aiming to manage our daily expenses in a more efficient and manageable way. The application attempts to free the user with as much as possible the burden of manual calculation and to keep the track of his expenditure. Instead of keeping a dairy or a log of the expenses on the smartphones or laptops, it enables the user to not just keep the tab on the expenses but also to plan ahead keeping the past budget in mind. With the help of this application, a user may be able to add, delete or change the current entered bill entry efficiently. The graphical representation of the budget is the lucrative part of the system as it appeals the user more and is easy to understand and incorporate for future planning. The user interface of the system ticks the boxes of consistency, easy readable dialogue boxes, easy exit and easy to get used to requirements for any ideal user interface.

### **ACKNOWLEDGMENTS**

The successful completion of this thesis results from the kind supports of many individuals. We would like to extend our sincere thanks to all of them.

We are grateful to **Prof Dr. M. A. Mottalib,** Head of the Department of Computer Science and Engineering for his incredible support towards the completion of our simulation.

We are indebted to **Mr. Ashraful Alam Khan**, Lecturer, CSE Department, IUT whose expertise, understanding, generous guidance and support enabled us to successfully work on a topic that was of great interest to us. His trust and support inspired us in the most important moments of making right decisions and for that we are happy to work with him.

Lastly but not the least, we would like to thank our parents, who taught us the value of hard work by their own example.

### **TABLE OF CONTENTS**

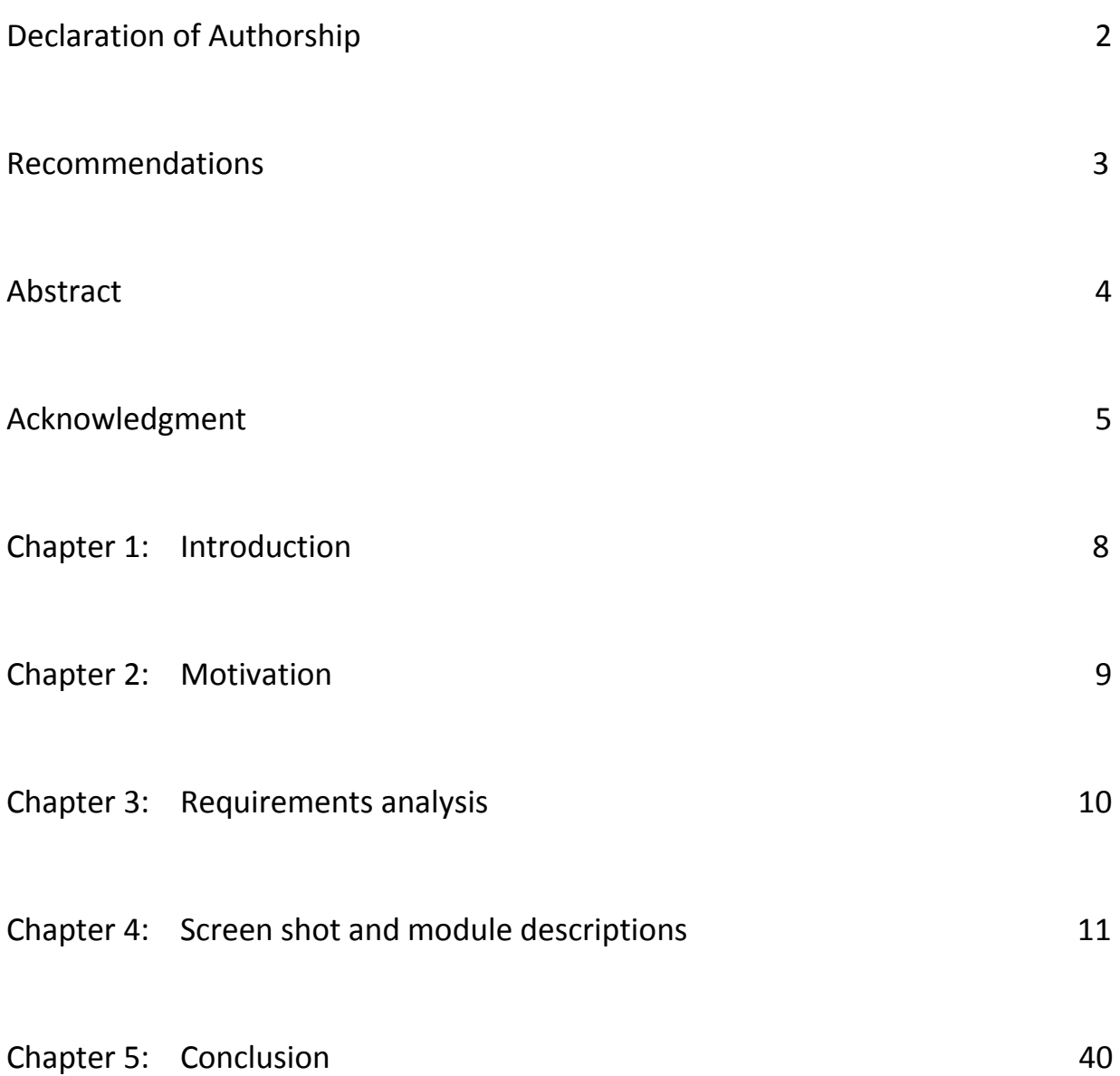

*The Page is left blank*

### **CHAPTER 1: INTRODUCTION**

At the instant, there is no as such complete solution present easily or we should say free of cost which enables a person to keep a track of his/her daily expenditure easily. To do so a person has to keep a log in a diary or in a computer, also all the calculations need to be done by the user which may sometimes result in errors leading to losses. Due to the lack of a complete tracking system, there is a constant overload to rely on the daily entry of the expenditure and total estimation till the end of the month.

In an effort to fix the above addressed problems, we tried to design a system that would make the task of keeping the expenses in check, efficient and a delight one. This system will include an android application that will allow users to maintain a digital automated diary. The user can add his/her transaction details. The user can also add the information about the loans he/she make. The option to attach the information about his/her loans helps him/her to remember when, where and with whom the payment operation was made. As soon as the entry is made about the transaction, the database is updated and according to the nature of the bill deduction or addition to the total balance in the user's pocket is made. In order to make the user aware about the average rate of the expenses, an alluring graphical statistics are also provided. In addition to the daily tracking of the expenditure, it is also beneficial to have a quick access to the past records of the expense habit; keeping in mind there is also an option of monthly budget to provide a quick glance of the past spending.

### **CHAPTER 2: MOTIVATION**

The main motivation of this application is to learn mobile application development.

Design a system for keeping good track of our daily expenses.

Allow users to manage their debts.

#### **CHAPTER 3: REQUIREMENTS ANALYSIS**

#### **ER Diagram**

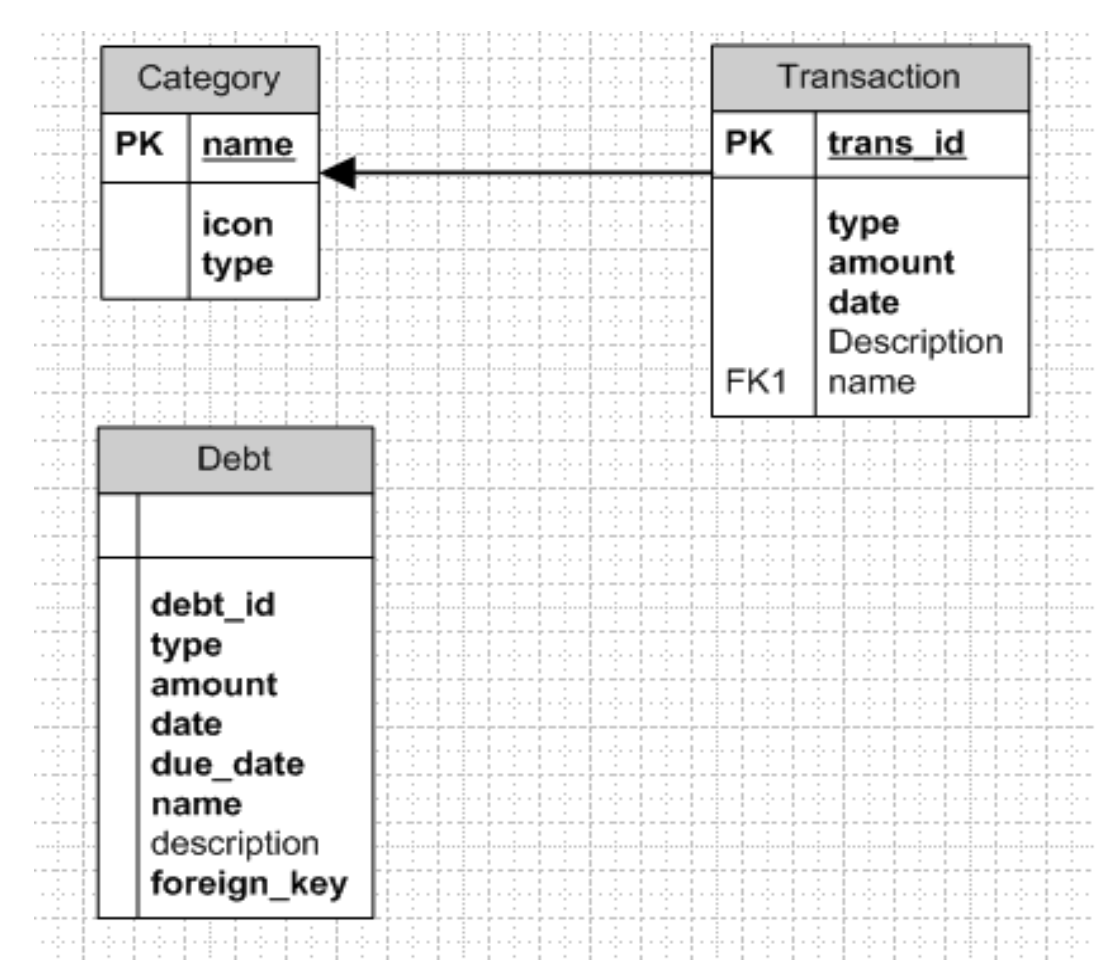

# **CHAPTER 4: SCREEN SHOTS AND MODULE DESCRIPTIONS**

#### **4.1 Main menu**

```
ackage com.example.musa.pam;
import android.support.v7.app.AppCompatActivity;
import android.widget.TextView;
import android.widget.Toast;
import java.text.SimpleDateFormat;
public class MainActivity extends AppCompatActivity {
    protected void onCreate(Bundle savedInstanceState) {
        super.onCreate(savedInstanceState);
        setContentView(R.layout.activity_main);
        notification = (TextView) findViewById(R.id.message);
        populateMessage();
    @Override
    public boolean onCreateOptionsMenu(Menu menu) {
        getMenuInflater().inflate(R.menu.home_menu, menu);
         return super.onCreateOptionsMenu(menu);
    @Override
    public boolean onOptionsItemSelected(MenuItem item) {
        switch (item.getItemId()) {
                 intent = new Intent(this, CategoryDisplay.class);
                \frac{1}{10} = new Intent(this, HistoryDisplay.class);
                 break;
             case R.id.menu_debt:
                 intent = new Intent(this, DebtDisplay.class);
                 break;
         return super.onOptionsItemSelected(item);
```

```
 @Override
     protected void onResume() {
         populateMessage();
     public void onIncome(View view) {
         incomeIntent.putExtra(TableData.category.TYPE, 1);
     public void onExpense(View view) {
         incomeIntent.putExtra(TableData.category.TYPE, 0);
         incomeIntent.putExtra("parent", "main");
    public void onReports(View view) {
     protected void populateMessage() {
         DatabaseOperations databaseOperations = new DatabaseOperations(this);
         Double lastIncome = databaseOperations.getLastIncome();
         Double lastExpense = databaseOperations.getLastExpense();
         Double balance = databaseOperations.getBalance();
lastExpense +
        databaseOperations.close();
```
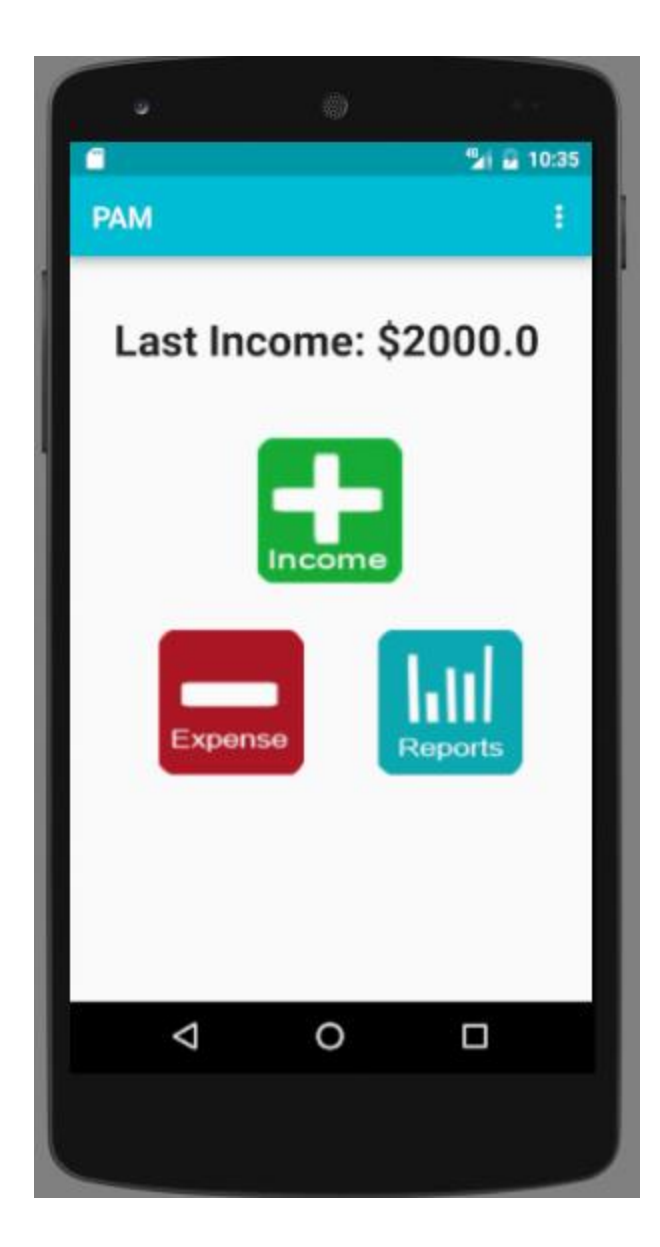

The user is notified his last transaction details along with his current balance.

He can also insert new transaction or view the summary/reports of his expenses.

A manage menu allows him to use more features.

#### **4.2 Income**

```
package com.example.musa.pam;
import android.app.Activity;
import android.app.DatePickerDialog;
import android.database.sqlite.SQLiteDatabase;
import android.os.Bundle;
import android.support.v7.app.AppCompatActivity;
import android.text.InputType;
import android.util.Log;
import android.widget.Button;
import android.widget.DatePicker;
import android.widget.EditText;
import android.widget.RadioButton;
import android.widget.RadioGroup;
import android.widget.TextView;
import android.widget.Toast;
import java.text.SimpleDateFormat;
public class TransactionActivity extends AppCompatActivity implements 
View.OnClickListener {
    .<br>private TextView categoryTview;
    private TextView transactionDetails;
    private DatePickerDialog fromDatePickerDialog;
    private SimpleDateFormat dateFormatter;
    @Override
     protected void onCreate(Bundle savedInstanceState) {
        super.onCreate(savedInstanceState);
       setContentView(R.layout.activity transaction);
        type = getIntent().getIntExtra(TableData.category.TYPE, 0);
        dateFormatter = new SimpleDateFormat("dd-MM-yyyy", Locale.US);
         findViewsById();
         initViews();
```

```
 @Override
    public boolean onCreateOptionsMenu(Menu menu) {
        getMenuInflater().inflate(R.menu.done_menu, menu);
         return super.onCreateOptionsMenu(menu);
    @Override
    public boolean onOptionsItemSelected(MenuItem item) {
         if (item.getItemId() == R.id.menu_transaction_done) {
             if (isCategoryValid() && isAmountValid()) {
 if ((("Insert".equalsIgnoreCase(method)) || 
("Main".equalsIgnoreCase(parent)))) {
                        setType();
                    Insert();
                     Update();
                 if (!isCategoryValid() && !isAmountValid()) {
                     Toast.makeText(TransactionActivity.this, "Category and Amount must 
                 } else if (!isCategoryValid()) {
                     Toast.makeText(TransactionActivity.this, "Category must be 
                     Toast.makeText(TransactionActivity.this, "Amount must be entered", 
Toast.LENGTH_LONG).show();
         return super.onOptionsItemSelected(item);
         if (view == fromDateEtxt) {
            fromDatePickerDialog.show();
    @Override
    protected void onActivityResult(int requestCode, int resultCode, Intent data) {
        if (requestCode == CATEGORY_REQUEST_CODE) {
                categoryTview.setText(data.getStringExtra("categoryName"));
    public void initViews() {
        method = getIntent().getStringExtra("method");
        parent = getIntent().getStringExtra("parent");
         type = getIntent().getIntExtra(TableData.transaction.TYPE, 0);
             transactionDetails.setText("Expense Details");
         } else{
             transactionDetails.setText("Income Details");
```

```
 if ((("Update".equalsIgnoreCase(method)) || 
("Main".equalsIgnoreCase(parent)))) {
             setDefaultDate();
             setDateTimeField();
            tran id = getIntent().getIntExtra(TableData.transaction.TRAN ID, 0);
             date = getIntent().getStringExtra(TableData.transaction.DATE);
             catname = getIntent().getStringExtra(TableData.transaction.CAT_NAME);
             amount = getIntent().getDoubleExtra(TableData.transaction.AMOUNT, 0);
             description = 
getIntent().getStringExtra(TableData.transaction.DESCRIPTION);
             fromDateEtxt.setText(date);
             amountEText.setText("$ " + Double.toString(amount));
     private void findViewsById() {
         fromDateEtxt = (TextView) findViewById(R.id.date);
         fromDateEtxt.setInputType(InputType.TYPE_NULL);
         fromDateEtxt.requestFocus();
         transactionDetails = (TextView) findViewById(R.id.transactionDetails);
         radioGroup = (RadioGroup) findViewById(R.id.typeRbtn);
         categoryTview = (TextView) findViewById(R.id.category);
         amountEText = (EditText) findViewById(R.id.amount);
         descriptionEText = (EditText) findViewById(R.id.description);
         deleteBtn = (Button) findViewById(R.id.btndelete);
     private void setDefaultDate() {
         Calendar newDate = Calendar.getInstance();
         Calendar newCalendar = Calendar.getInstance();
         newDate.set(newCalendar.get(Calendar.YEAR), newCalendar.get(Calendar.MONTH), 
newCalendar.get(Calendar.DAY_OF_MONTH));
         fromDateEtxt.setText(dateFormatter.format(newDate.getTime()));
     public void setType() {
         RadioButton expRb = (RadioButton) findViewById(R.id.expenseRBtn);
        boolean checked = ((RadioButton) expRb).isChecked();
         if (checked)
     public void onRadioButtonClicked(View view) {
        boolean checked = ((RadioButton) view).isChecked();
```

```
 switch (view.getId()) {
                 if (checked)
    private void setDateTimeField() {
         fromDateEtxt.setOnClickListener(this);
         Calendar newCalendar = Calendar.getInstance();
         fromDatePickerDialog = new DatePickerDialog(this, new 
             Calendar newDate = Calendar.getInstance();
             public void onDateSet(DatePicker view, int year, int monthOfYear, int 
dayOfMonth) {
                 newDate.set(year, monthOfYear, dayOfMonth);
                 fromDateEtxt.setText(dateFormatter.format(newDate.getTime()));
         }, newCalendar.get(Calendar.YEAR), newCalendar.get(Calendar.MONTH), 
newCalendar.get(Calendar.DAY_OF_MONTH));
    public void categoryHandler(View view) {
         Intent incomeIntent = new Intent(this, CategoryActivity.class);
     public boolean isCategoryValid() {
         if (categoryTview.getText().toString().trim().isEmpty()) {
     public boolean isAmountValid() {
         if (amountEText.getText().toString().trim().isEmpty()) {
```

```
 public void Insert() {
        DatabaseOperations databaseOperations = new DatabaseOperations(this);
         transaction.setType(type);
        transaction.setAmount(Integer.parseInt(amountEText.getText().toString()));
         transaction.setDate(fromDateEtxt.getText().toString());
         transaction.setDescription(descriptionEText.getText().toString());
         boolean success = databaseOperations.insertTransaction(transaction);
                 Toast.makeText(TransactionActivity.this, "New Expense added!", 
Toast.LENGTH_LONG).show();
                 Toast.makeText(TransactionActivity.this, "New Income added!", 
Toast.LENGTH_LONG).show();
         finish();
     private void Update() {
         DatabaseOperations databaseOperations = new DatabaseOperations(this);
        databaseOperations.updateTransaction(tran_id,
fromDateEtxt.getText().toString(), categoryTview.getText().toString(), 
Double.parseDouble(amountEText.getText().toString().replace("$ ", "")), 
descriptionEText.getText().toString());
        databaseOperations.close();
         finish();
     public void onDelete(View view) {
        DatabaseOperations databaseOperations = new DatabaseOperations(this);
        databaseOperations.DeleteTranscation(tran_id);
Toast.LENGTH_LONG).show();
         databaseOperations.close();
         finish();
```
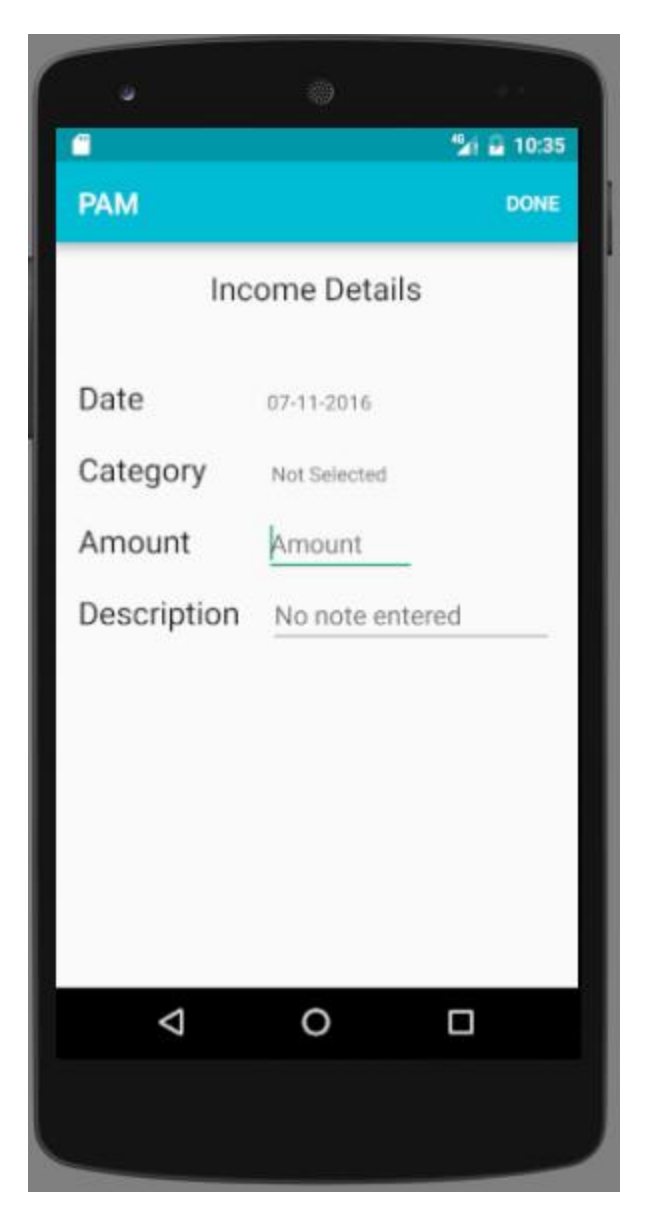

The user provides the details of his income.

He needs to enter:

the date

the category

the amount the description

### **4.3 Expense**

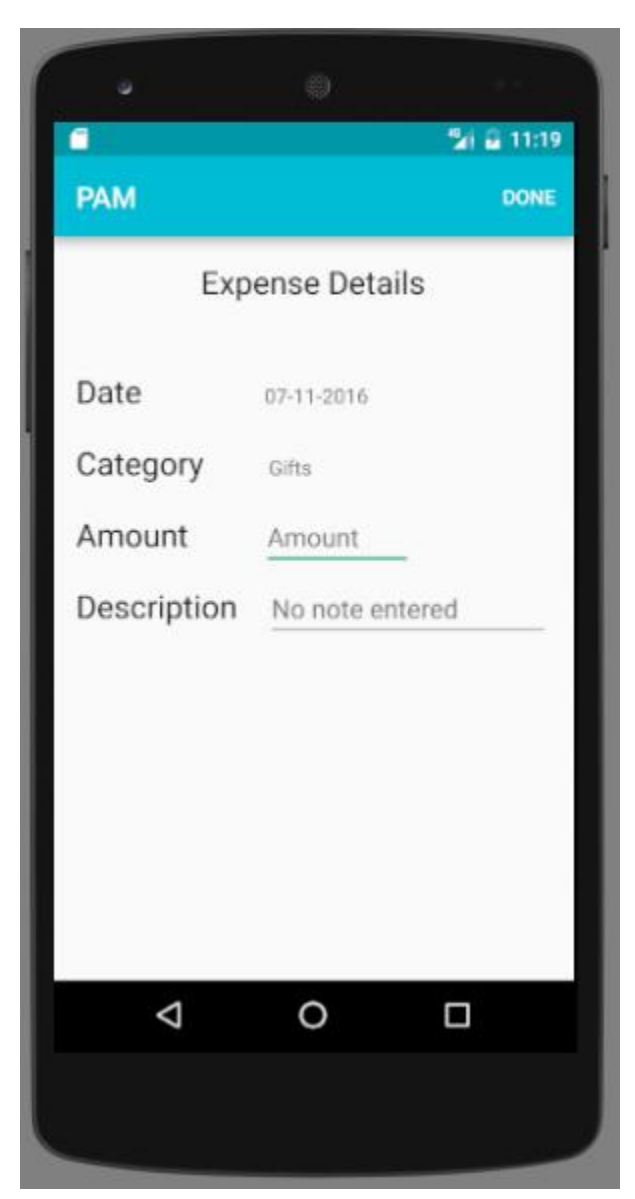

The user provides the details of his expense.

He needs to enter:

The date

The category

The amount and the description

#### **4.4 Reports**

```
package com.example.musa.pam;
import android.graphics.Color;
import android.support.v7.app.AppCompatActivity;
import android.widget.LinearLayout;
import android.widget.TextView;
import android.widget.Toast;
import com.github.mikephil.charting.charts.BarChart;
import com.github.mikephil.charting.data.BarData;
import com.github.mikephil.charting.data.BarDataSet;
import com.github.mikephil.charting.data.BarEntry;
import com.github.mikephil.charting.utils.ColorTemplate;
import com.github.mikephil.charting.components.AxisBase;
import com.github.mikephil.charting.data.Entry;
import com.github.mikephil.charting.utils.ViewPortHandler;
import java.util.ArrayList;
import java.util.Collections;
import java.util.Comparator;
public class chartActivity extends AppCompatActivity {
     LinearLayout la;
     @Override
     protected void onCreate(Bundle savedInstanceState) {
         setContentView(R.layout.activity_chart);
        getSupportActionBar().setDisplayHomeAsUpEnabled(true);
         la = (LinearLayout) findViewById(R.id.chart);
        drawChart();
    private void drawChart() {
        DatabaseOperations databaseOperations = new DatabaseOperations(this);
        ArrayList<Transaction> transactionList = 
databaseOperations.getExpenseTransactionList();
        if(transaction_size == 0){
             tv.setTextSize(30);
             la.addView(tv);
         Collections.sort(transactionList, new Comparator<Transaction>() {
             public int compare(Transaction t1, Transaction t2) {
                 return Double.compare(t2.getAmount(), t1.getAmount());
```
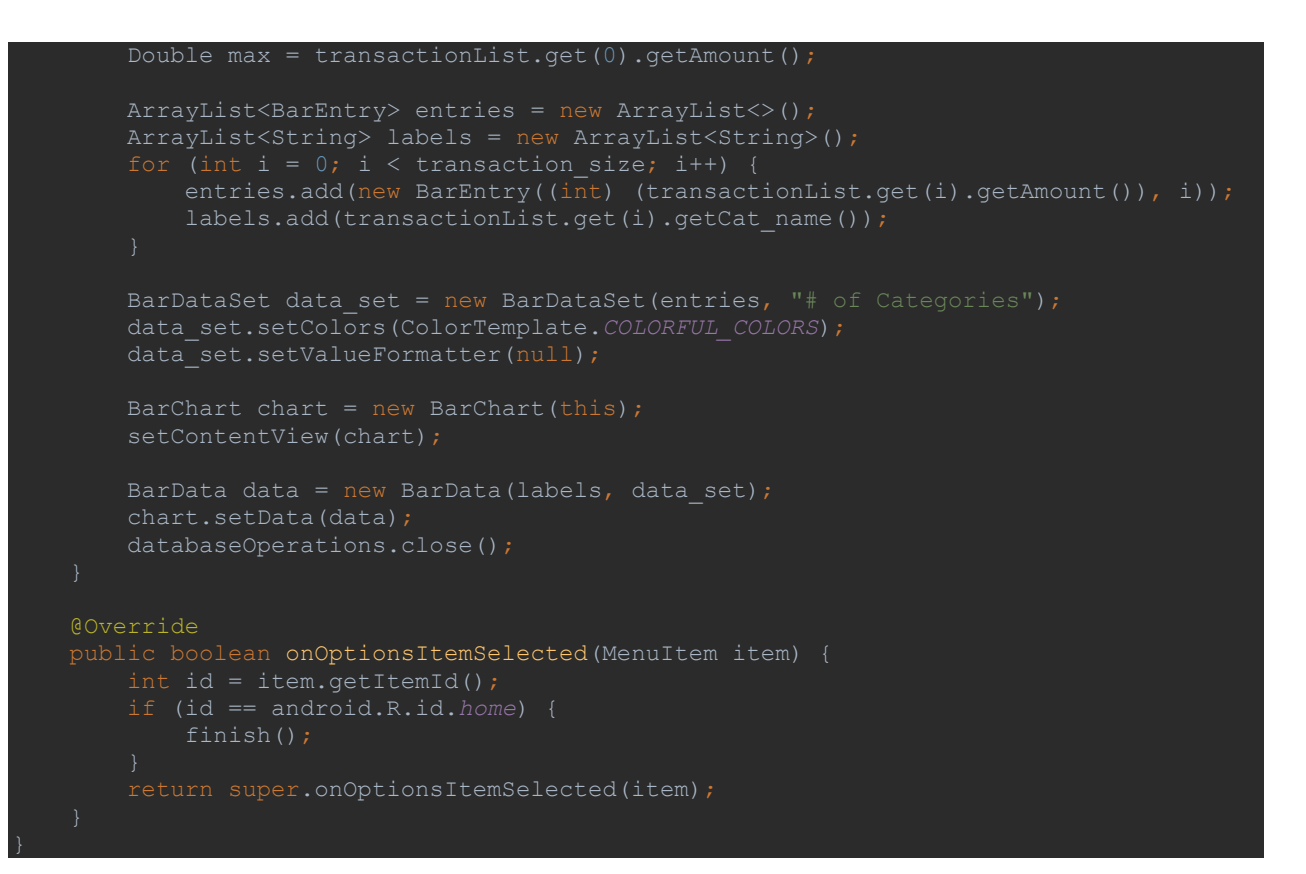

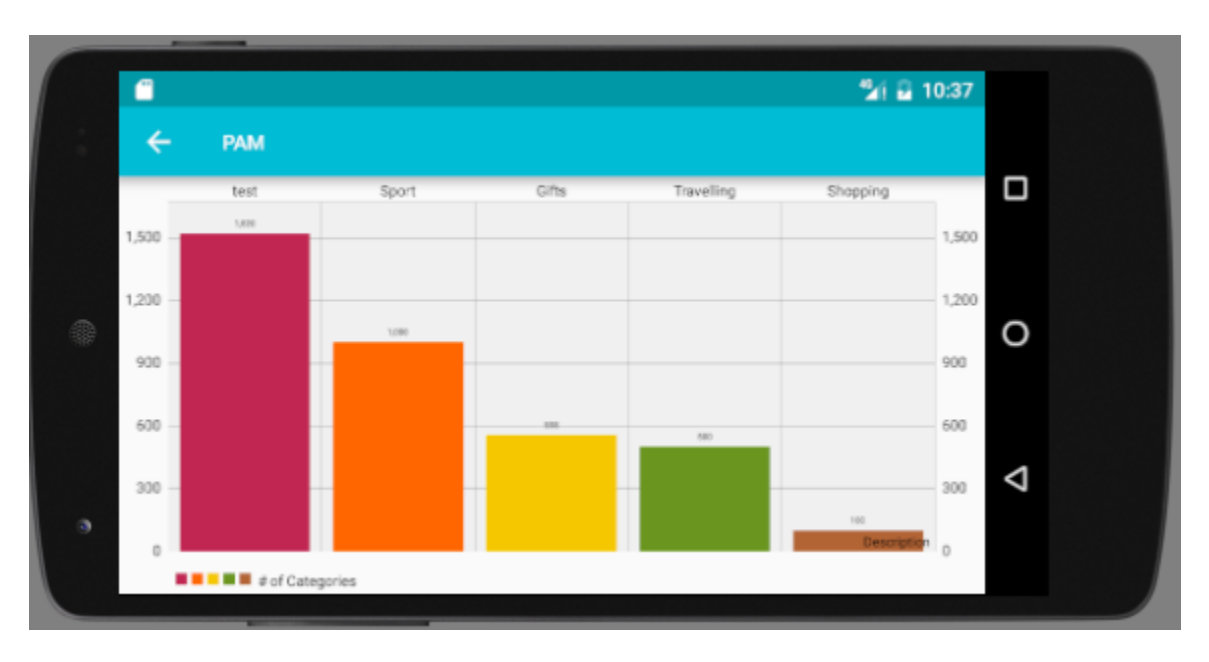

Shows the chart diagram of the user's expenses based on category names.

# **4.5 Category Menu**

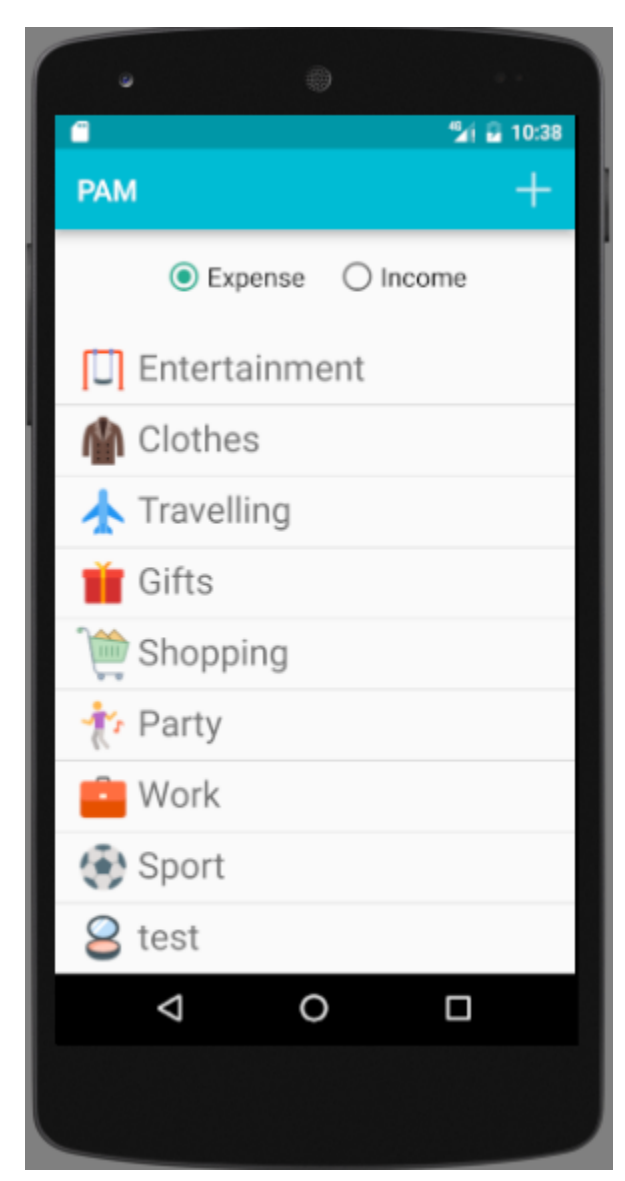

User can see the list of the categories available.

Allows the user to select the list based on category type (income or expense).

User can also edit or delete a category by clicking on it.

# **4.6 Category details**

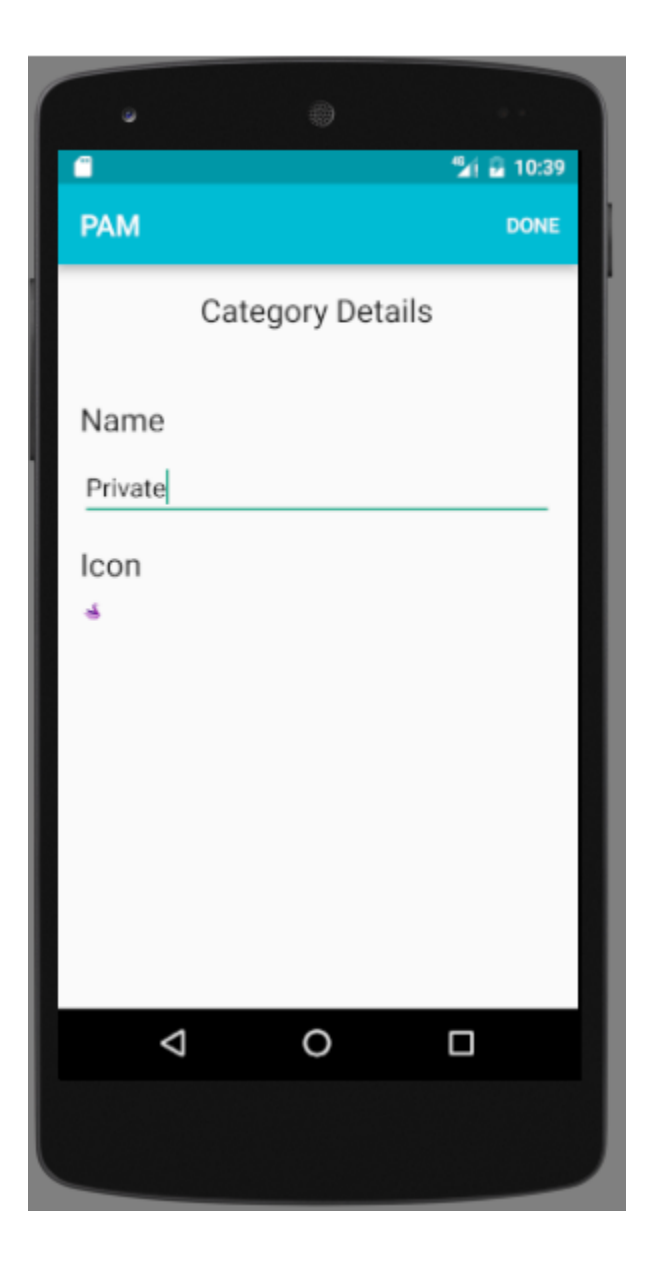

This activity allows the user to create a new category for transactions. He needs to provide:

Category Name

Icon

#### **4.7 Transaction List**

```
package com.example.musa.pam;
import android.content.DialogInterface;
.<br>import android.content.res.Configuration;
import android.support.v7.app.AlertDialog;
import android.support.v7.app.AppCompatActivity;
import android.os.Bundle;
import android.view.Menu;
import android.view.ViewGroup;
import android.widget.AdapterView;
import android.widget.ArrayAdapter;
import android.widget.ListAdapter;
import android.widget.ListView;
import android.widget.RelativeLayout;
import android.widget.TextView;
import android.widget.Toast;
import com.github.mikephil.charting.charts.BarChart;
import com.github.mikephil.charting.data.BarData;
import com.github.mikephil.charting.data.BarDataSet;
import com.github.mikephil.charting.data.BarEntry;
import com.github.mikephil.charting.utils.ColorTemplate;
import org.w3c.dom.Text;
import java.text.SimpleDateFormat;
import java.util.Comparator;
import java.util.StringTokenizer;
public class HistoryDisplay extends AppCompatActivity {
    public static ArrayList<Transaction> transactionList;
    String[] description;
    private Boolean isWeekly = false;
    private Boolean landscape = false;
    private int periodFinder = 0;
    @Override
    protected void onCreate(Bundle savedInstanceState) {
        setContentView(R.layout.activity_history_display);
```

```
 findViewById();
```

```
setOnItemClickListener();
        SetTextView();
        if (savedInstanceState != null) {
            isWeekly = savedInstanceState.getBoolean("isWeek");
             isMonthly = savedInstanceState.getBoolean("isMonth");
            isYearly = savedInstanceState.getBoolean("isYear");
            periodFinder = savedInstanceState.getInt("periodeFinder");
            landscale = savedInstanceState.getBoolean("l");
        populateListView();
         if (savedInstanceState != null) {
                drawChart();
    @Override
    protected void onResume() {
        populateListView();
        SetTextView();
        super.onResume();
    @Override
    public void onSaveInstanceState(Bundle savedInstanceState) {
        landscape = (landscape) ? false : true;
savedInstanceState.putBoolean("isWeek", isWeekly);
savedInstanceState.putBoolean("isMonth", isMonthly);
       savedInstanceState.putBoolean("isYear", isYearly);
       savedInstanceState.putBoolean("l", landscape);
       super.onSaveInstanceState(savedInstanceState);
       super.onRestoreInstanceState(savedInstanceState);
        isWeekly = savedInstanceState.getBoolean("isWeek");
        isYearly = savedInstanceState.getBoolean("isYear");
    @Override
    public boolean onCreateOptionsMenu(Menu menu) {
        getMenuInflater().inflate(R.menu.main_menu, menu);
        return super.onCreateOptionsMenu(menu);
    @Override
    public boolean onOptionsItemSelected(MenuItem item) {
        switch (item.getItemId()) {
                 Intent detailIntent = new Intent(HistoryDisplay.this, 
                detailIntent.putExtra("method", "Insert");
                startActivity(detailIntent);
```

```
 break;
         return super.onOptionsItemSelected(item);
            landscape = false;
             landscape = true;
     private void findViewById() {
         TransactionListView = (ListView) findViewById(R.id.transListView);
         incomeTextView = (TextView) findViewById(R.id.incomeTv);
         expenseTextView = (TextView) findViewById(R.id.expenseTv);
     public void setOnItemClickListener() {
         TransactionListView.setOnItemClickListener(
                 new AdapterView.OnItemClickListener() {
                     @Override
                    public void onItemClick(AdapterView<?> parent, View view, int 
position, long id) {
                         int tran_id = transactionList.get(position).getTran_id();
                         String date = transactionList.get(position).getDate();
                         int type = transactionList.get(position).getType();
                         String catname = transactionList.get(position).getCat_name();
                         Double amount = transactionList.get(position).getAmount();
                         String description = 
transactionList.get(position).getDescription();
                         Intent detailIntent = new Intent(HistoryDisplay.this, 
TransactionActivity.class);
                         detailIntent.putExtra(TableData.transaction.TRAN_ID, tran_id);
                         detailIntent.putExtra(TableData.transaction.DATE, date);
                         detailIntent.putExtra(TableData.transaction.TYPE, type);
                         detailIntent.putExtra(TableData.transaction.CAT_NAME, 
catname);
                         detailIntent.putExtra(TableData.transaction.AMOUNT, amount);
                         detailIntent.putExtra(TableData.transaction.DESCRIPTION, 
                         detailIntent.putExtra("method", "Update");
     protected void populateListView() {
         Calendar newDate = Calendar.getInstance();
        SimpleDateFormat dateFormatter = null; Calendar newCalendar = Calendar.getInstance();
         String first = null;
         String last = null;
            dateFormatter = new SimpleDateFormat("dd MMM", Locale.US);
```

```
newDate.set(Calendar.DAY_OF_WEEK, newDate.getFirstDayOfWeek());
             newDate.add(Calendar.DATE, periodFinder);
             first = dateFormatter.format(newDate.getTime());
             newDate.add(Calendar.DATE, 6);
             last = dateFormatter.format(newDate.getTime());
             dateFormatter = new SimpleDateFormat("yyyy", Locale.US);
dateFormatter.format(newDate.getTime()));
             dateFormatter = new SimpleDateFormat("dd-MM-yyyy", Locale.US);
            last = dateFormatter.format(newDate.getTime());
             newDate.add(Calendar.DATE, -6);
             first = dateFormatter.format(newDate.getTime());
            dateFormatter = new SimpleDateFormat("MMM yyyy", Locale.US);
             newDate.set(newCalendar.get(Calendar.YEAR), 
newCalendar.get(Calendar.MONTH) + periodFinder, 
newCalendar.get(Calendar.DAY_OF_MONTH));
             periodTv.setText(dateFormatter.format(newDate.getTime()));
             dateFormatter = new SimpleDateFormat("MM-yyyy", Locale.US);
             dateFormatter = new SimpleDateFormat("yyyy", Locale.US);
             newDate.set(newCalendar.get(Calendar.YEAR) + periodFinder, 
             periodTv.setText(dateFormatter.format(newDate.getTime()));
         DatabaseOperations databaseOperations = new DatabaseOperations(this);
             transactionList = databaseOperations.getTransactionListByWeek(first, 
last);
            month = dateFormatter.format(newDate.getTime());
             transactionList = databaseOperations.getTransactionListByMonth(month);
             description = new String[transactionList.size()];
            for (int i = 0; i < transactionList.size(); i++) {
                 description[i] = transactionList.get(i).getDescription();
                 icons[i] = 
databaseOperations.getCategoryIcon(transactionList.get(i).getCat name());
             ListAdapter transactionAdapter = new HistorySelection(this, description, 
             TransactionListView.setAdapter(transactionAdapter);
         databaseOperations.close();
    private void drawChart() {
             tv.setTextSize(30);
             return;
        ArrayList<Transaction> 1 = new ArrayList<>();
             if (l.isEmpty()) {
               if (t.getType() == 0)
```

```
l.add(t);if (l.get(i).getCat name().equals(t.getCat name())) {
                        l.get(i).setAmount(l.get(i).getAmount() + t.getAmount());
                    if (t.getType() == 0)l.add(t); Collections.sort(l, new Comparator<Transaction>() {
            @Override
            public int compare(Transaction t1, Transaction t2) {
                return Double.compare(t2.getAmount(), t1.getAmount());
        ArrayList<BarEntry> entries = new ArrayList<>();
 ArrayList<String> labels = new ArrayList<String>();
           entries.add(new BarEntry((int) (l.get(i).getAmount()), i));
           labels.add(l.get(i).getCat_name());
       BarDataSet data set = new BarDataSet(entries, "# of Categories");
        data_set.setColors(ColorTemplate.COLORFUL_COLORS);
       setContentView(chart);
       BarData data = new BarData(labels, data set);
        chart.setData(data);
    protected void SetTextView() {
        RelativeLayout rl = (RelativeLayout) findViewById(R.id.historyRL);
       /*r1. measure (0, 0);double totalIncome = 0;
        double totalExpense = 0;
             if (transactionList.get(i).getType() == 1)
                totalIncome += transactionList.get(i).getAmount();
                 totalExpense += transactionList.get(i).getAmount();
         incomeTextView.setText(Double.toString(totalIncome));
        incomeTextView.setWidth(width / 2);
        expenseTextView.setText(Double.toString(totalExpense));
expenseTextView.setWidth(width / 2);
```

```
 public void onClickPeriod(View view) {
```

```
 String list[] = {"Weekly", "Monthly", "Yearly"};
    AlertDialog.Builder builder = new AlertDialog.Builder(HistoryDisplay.this);
             .setItems(list, new DialogInterface.OnClickListener() {
                 public void onClick(DialogInterface dialog, int which) {
                        isMonthly = false;
                     populateListView();
     dialog.show();
 public void onPreviousClick(View view) {
     populateListView();
 public void onNextClick(View view) {
     populateListView();
     SetTextView();
```
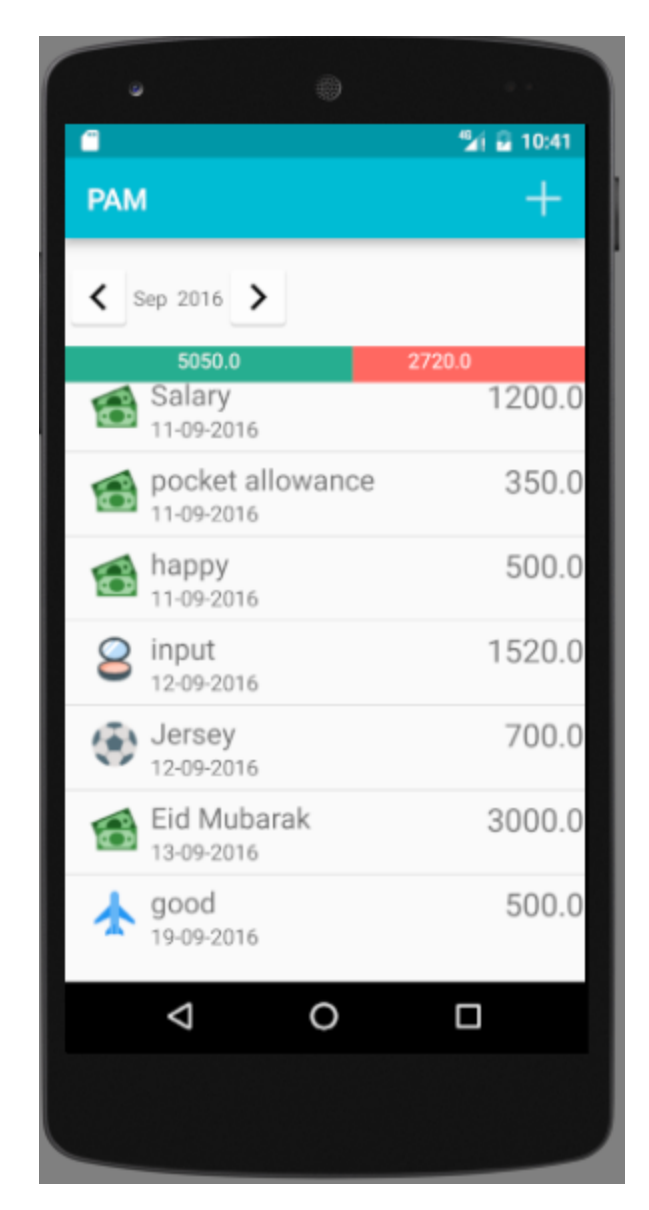

Lists all of the transactions

By default it shows the current month's transaction details.

Allows the user to filter the list weekly, monthly and yearly.

User can also edit or delete a transaction.

An option to insert a new transaction is provided by "+".

# **4.8 Transaction**

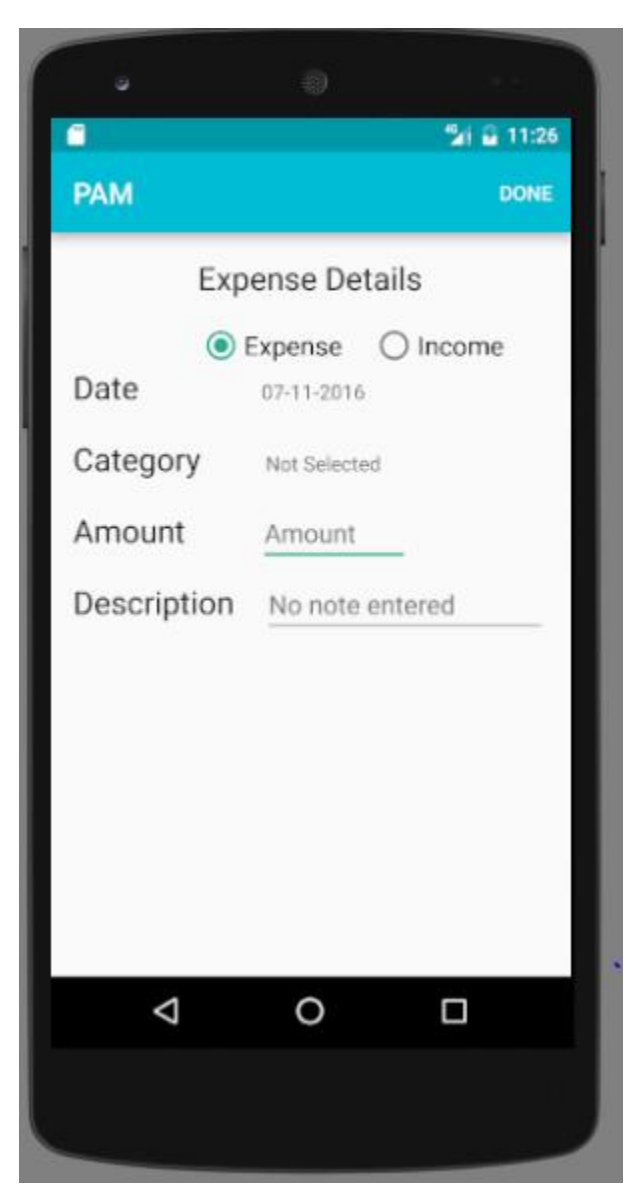

The user chooses the type of transaction.

He fills up the fields:

Date

Category name

Amount and the Description

### **4.9 Debt List**

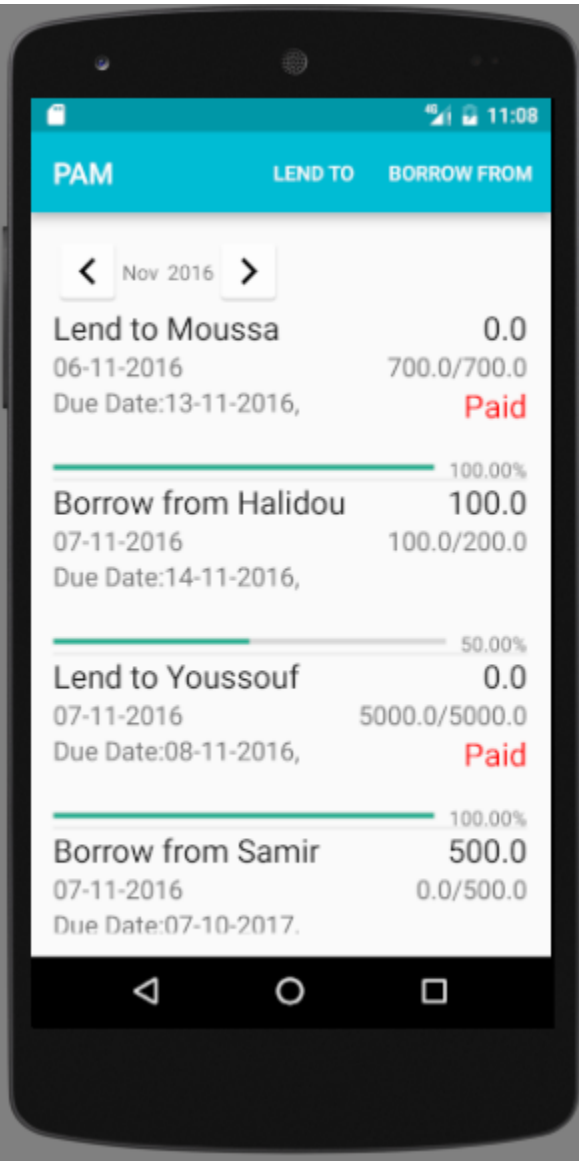

List of debts.

Borrow From:

View Transaction

Edit or Delete

Pay to

Lend To:

View Transaction

Edit or Delete

Receive from

# **4.10 Lend to**

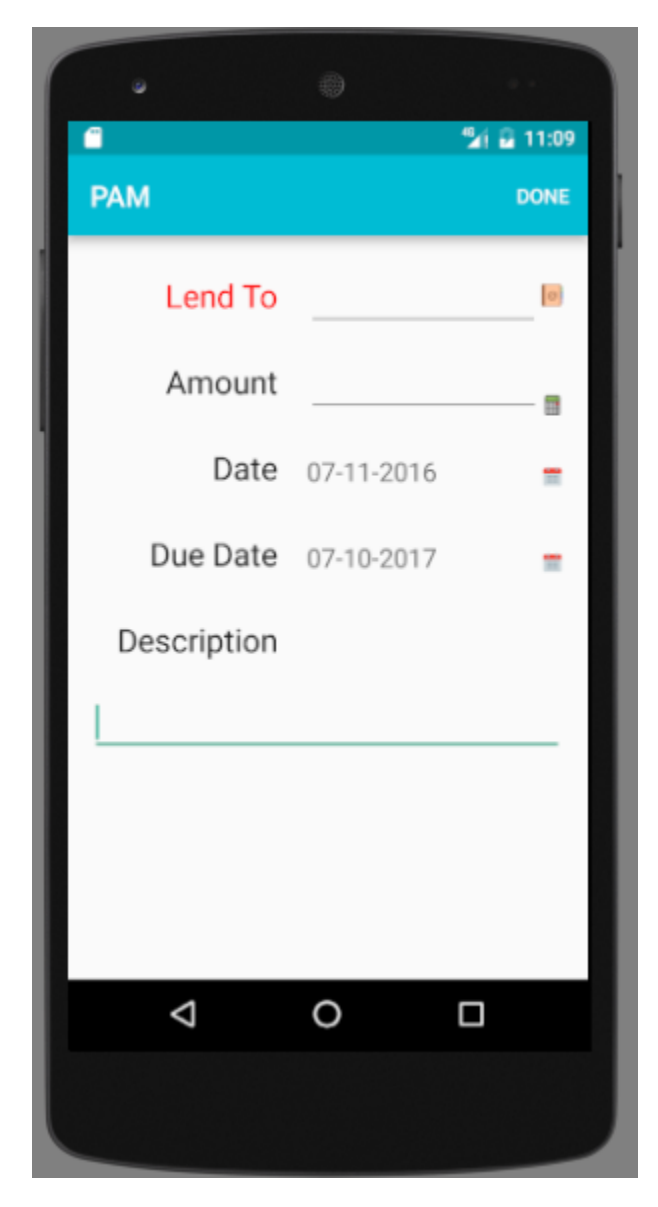

Provides:

The receiver's name.

The amount

The date of the operation

The due date

The description about the operation

# **4.11 Borrow from**

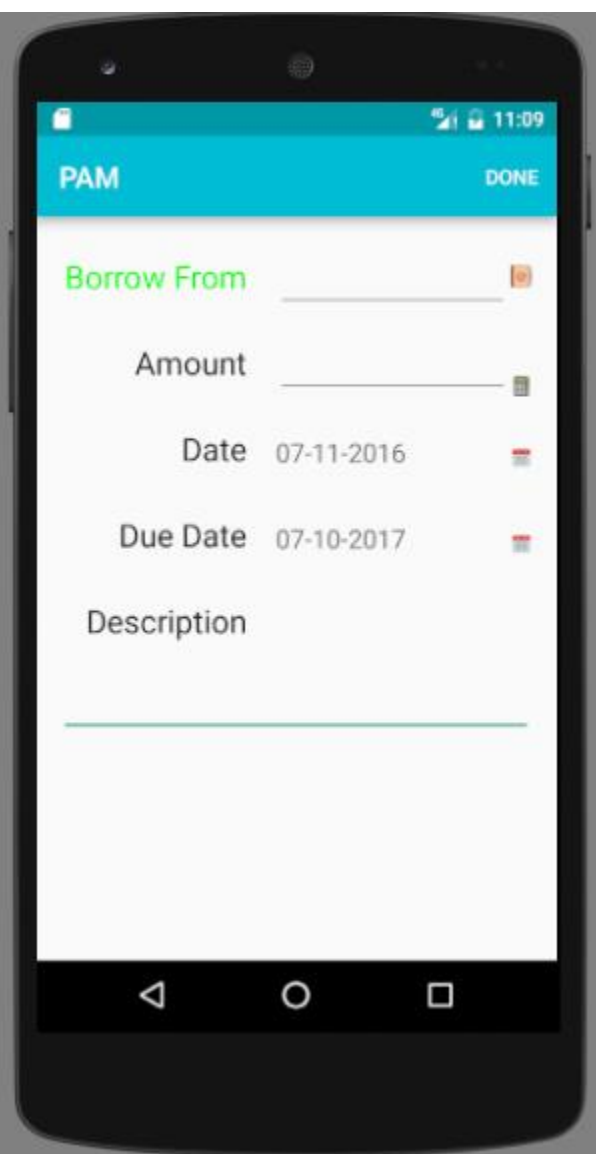

Inserts:

The borrower's name.

The amount

The date of the operation

The due date and the description about the operation.

# **CHAPTER 5: CONCLUSION**

After making this application we assure that this application will help its users to manage the cost of their daily expenditure. It will prove to be helpful for the people who are frustrated with their daily budget management, irritated because of high amount of expenses and wishes to manage money and to preserve the record of their daily costs which may be useful to change their way of spending money.

In short this application will help its users to overcome the wastage of money.

### **REFERENCES**

[1] Android Coding <http://stackoverflow.com/>

[2] Android Developer Guide <http://developer.android.com/>

[3] Expense Manager – Android Apps on Google Play

[https://play.google.com/store/apps/details?id=com.expensemanager&](https://play.google.com/store/apps/details?id=com.expensemanager&hl=en) [hl=en](https://play.google.com/store/apps/details?id=com.expensemanager&hl=en)

[4] Spending Tracker – Android Apps on Google Play

[https://play.google.com/store/apps/details?id=com.mhriley.spendingtr](http://developer.android.com/) [acker&hl=en](http://developer.android.com/)

[5] Daily Expense Manager – Android Apps on Google Play

[https://play.google.com/store/apps/details?id=com.techahead.Expens](https://play.google.com/store/apps/details?id=com.techahead.ExpenseManagers&hl=en) [eManagers&hl=en](https://play.google.com/store/apps/details?id=com.techahead.ExpenseManagers&hl=en)